# **Table of Contents**

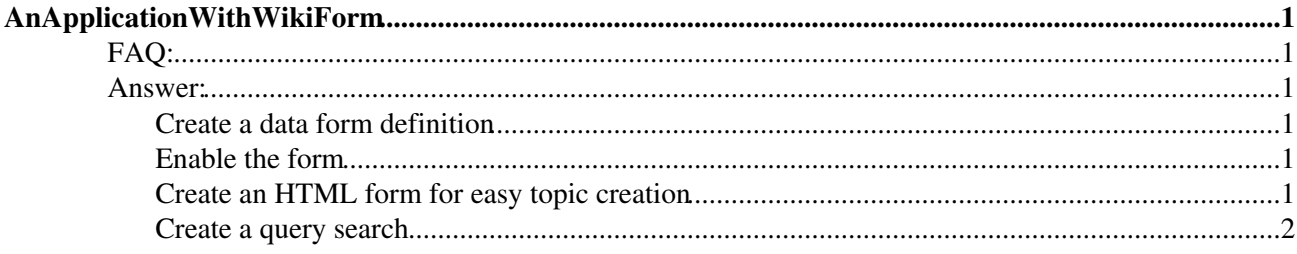

# <span id="page-1-0"></span>**AnApplicationWithWikiForm**

<span id="page-1-6"></span>You are here: [Wiki](https://wiki.iac.ethz.ch/Main/WebHome) >[System Web>](https://wiki.iac.ethz.ch/System/WebHome)[AnApplicationWithWikiForm](#page-1-6) (09 Jan 2009, [ProjectContributor](https://wiki.iac.ethz.ch/Main/ProjectContributor)[\)Edit](https://wiki.iac.ethz.ch/bin/edit/System/AnApplicationWithWikiForm?t=1714990946;nowysiwyg=1)[Attach](https://wiki.iac.ethz.ch/bin/attach/System/AnApplicationWithWikiForm)

# <span id="page-1-1"></span>**FAQ:**

How can I create a simple data form based application?

## <span id="page-1-2"></span>**Answer:**

This answer assumes you have basic knowledge about [Data Forms.](https://wiki.iac.ethz.ch/System/DataForms)

Using the steps below, you will create:

- 1. A form definition
- 2. A topic creation (HTML) form to automatically attach a data form to a topic
- 3. A query search to find topics based on the data fields

Step by step:

#### <span id="page-1-3"></span>**Create a data form definition**

See [Data Form,](https://wiki.iac.ethz.ch/System/DataForms) specifically the section [Defining a form](https://wiki.iac.ethz.ch/System/DataForms#DefiningForm)

As an example we will create the topic "ReadingForm" with these contents:

```
| *Name* | *Type* | *Size* | *Values* | *Tooltip message* | *Attributes* |
| Title | text | 80 | | | Book or article title | |
| Category | select | 1 | ,Interesting,Remarkable,So-so | How you rate this reading m<br>| Author | text | 50 | | | | Author's last name | |
                             | | Author's last name | |
```
## <span id="page-1-4"></span>**Enable the form**

Add the form in the list of Web forms. This is done by setting the preference WEBFORMS in the Web's [WebPreferences](https://wiki.iac.ethz.ch/System/WebPreferences) (a comma separated list).

If you create a topic, you can always add a form to the topic by choosing "Add form" in the edit screen.

Now we will create an HTML form that does this automatically.

### <span id="page-1-5"></span>**Create an HTML form for easy topic creation**

HTML forms have nothing to do with data forms, except that they are a way to create topics with pre-defined values.

Example HTML form:

```
<form action="%SCRIPTURLPATH{edit}%/%WEB%/" method="post">
Name of the new topic: %BR%
<input type="text" name="topic" class="foswikiInputField" size="32" />
```
Title of article or book: %BR%

```
<input type="text" name="Title" class="foswikiInputField" size="32" />
<input type="submit" class="foswikiSubmit" value="Create topic" />
<input type="hidden" name="onlywikiname" value="on" />
<input type="hidden" name="formtemplate" value="ReadingForm" />
<input type="hidden" name="topicparent" value="%TOPIC%" />
</form>
```
### <span id="page-2-0"></span>**Create a query search**

[VarSEARCH](https://wiki.iac.ethz.ch/System/VarSEARCH) has more information on creating searches.

To list all topics that have a form named ReadingForm:

```
%SEARCH{
type="query"
"TestForm"
nonoise="on"
format=" * [[$web.$topic][$formfield(Title)]]"
}%
```
To list all topics where the author is named "Auden":

```
%SEARCH{
type="query"
"TestForm[name='Author'].value='Auden'"
nonoise="on"
format=" * [[$web.$topic][$formfield(Title)]]"
}%
```
**Back to:** [FrequentlyAskedQuestions](https://wiki.iac.ethz.ch/System/FrequentlyAskedQuestions)

**Related Topics:** [UserDocumentationCategory](https://wiki.iac.ethz.ch/System/UserDocumentationCategory)

[Edit](https://wiki.iac.ethz.ch/bin/edit/System/AnApplicationWithWikiForm?t=1714990946;nowysiwyg=1) | [Attach](https://wiki.iac.ethz.ch/bin/attach/System/AnApplicationWithWikiForm) | Print version | [History](https://wiki.iac.ethz.ch/bin/rdiff/System/AnApplicationWithWikiForm?type=history): %REVISIONS% | [Backlinks](https://wiki.iac.ethz.ch/bin/oops/System/AnApplicationWithWikiForm?template=backlinksweb) | Raw View | [More topic actions](https://wiki.iac.ethz.ch/bin/oops/System/AnApplicationWithWikiForm?template=oopsmore¶m1=%MAXREV%¶m2=%CURRREV%) Topic revision: r1 - 09 Jan 2009 - 13:00:00 - [ProjectContributor](https://wiki.iac.ethz.ch/Main/ProjectContributor)

- $\bullet$  [System](https://wiki.iac.ethz.ch/System/WebHome)
- [Log In](https://wiki.iac.ethz.ch/bin/logon/System/AnApplicationWithWikiForm)
- **Toolbox**
- $\bullet$  [Users](https://wiki.iac.ethz.ch/Main/WikiUsers)
- [Groups](https://wiki.iac.ethz.ch/Main/WikiGroups)
- $\bullet$  [Index](https://wiki.iac.ethz.ch/System/WebTopicList)
- $\bullet$  [Search](https://wiki.iac.ethz.ch/System/WebSearch)
- $\bullet$   $\blacksquare$  [Changes](https://wiki.iac.ethz.ch/System/WebChanges)
- $\bullet$  Motifications
- **D** [RSS Feed](https://wiki.iac.ethz.ch/System/WebRss)
- $\bullet \cong$  [Statistics](https://wiki.iac.ethz.ch/System/WebStatistics)
- [Preferences](https://wiki.iac.ethz.ch/System/WebPreferences)
- **User Reference**
- [BeginnersStartHere](https://wiki.iac.ethz.ch/System/BeginnersStartHere)
- [TextFormattingRules](https://wiki.iac.ethz.ch/System/TextFormattingRules)
- [Macros](https://wiki.iac.ethz.ch/System/Macros)
- [FormattedSearch](https://wiki.iac.ethz.ch/System/FormattedSearch)

Create an HTML form for easy topic creation 2

- [QuerySearch](https://wiki.iac.ethz.ch/System/QuerySearch)
- [DocumentGraphics](https://wiki.iac.ethz.ch/System/DocumentGraphics)
- [SkinBrowser](https://wiki.iac.ethz.ch/System/SkinBrowser)
- [InstalledPlugins](https://wiki.iac.ethz.ch/System/InstalledPlugins)

#### • **Admin Maintenance**

- [Reference Manual](https://wiki.iac.ethz.ch/System/ReferenceManual)
- [AdminToolsCategory](https://wiki.iac.ethz.ch/System/AdminToolsCategory)
- [InterWikis](https://wiki.iac.ethz.ch/System/InterWikis)
- [ManagingWebs](https://wiki.iac.ethz.ch/System/ManagingWebs)
- [SiteTools](https://wiki.iac.ethz.ch/System/SiteTools)
- [DefaultPreferences](https://wiki.iac.ethz.ch/System/DefaultPreferences)
- [WebPreferences](https://wiki.iac.ethz.ch/System/WebPreferences)

#### • **Categories**

- [Admin Documentation](https://wiki.iac.ethz.ch/System/AdminDocumentationCategory)
- [Admin Tools](https://wiki.iac.ethz.ch/System/AdminToolsCategory)
- [Developer Doc](https://wiki.iac.ethz.ch/System/DeveloperDocumentationCategory)
- [User Documentation](https://wiki.iac.ethz.ch/System/UserDocumentationCategory)
- [User Tools](https://wiki.iac.ethz.ch/System/UserToolsCategory)

#### • **Webs**

- [Public](https://wiki.iac.ethz.ch/Public/WebHome)
- $\bullet$  [System](https://wiki.iac.ethz.ch/System/WebHome)
- •
- •

**EV FOSWIKI** Copyright © by the contributing authors. All material on this site is the property of the contributing authors.

Ideas, requests, problems regarding Wiki? [Send feedback](mailto:urs.beyerle@env.ethz.ch?subject=Wiki %20Feedback%20on%20System.AnApplicationWithWikiForm)